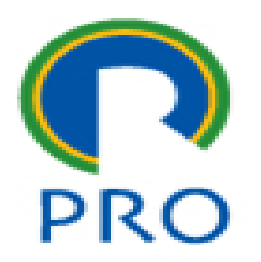

# **PRO3151 – Laboratório de SI**

### **L07 – Bancos de Dados**

Primeira aula de Bancos de Dados

Prof. Dr. Marcelo Schneck de Paula Pessôa Prof. Dr. Marco Aurélio de Mesquita Prof. Dr. Mauro de Mesquita Spinola

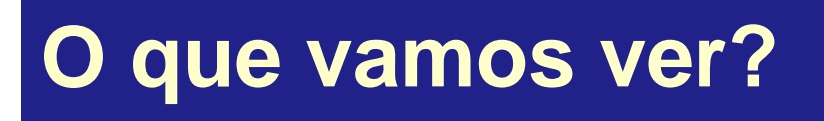

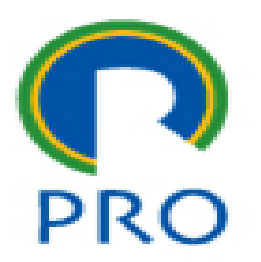

- Como trabalhar com objetos persistentes?
- Camada de dados do sistema: como armazená-los e como recuperá-los?

Marcelo Pessôa - Marco Mesquita - Mauro Spinola 2

### **PRO3151 – Banco de Dados**

- Aspectos conceituais
	- Orientação a objetos (classes e atributos)
	- Modelagem de classes
	- Estrutura de dados
	- Modelo Entidade-Relacionamento MER
	- Normalização de dados

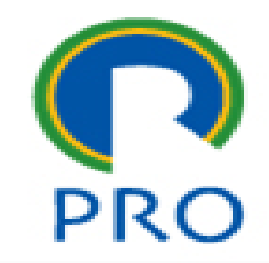

### **PRO3151 – Banco de Dados**

- Aspectos tecnológicos
	- Banco de dados
		- Tabelas, campos e registros (dados)
	- Como criar uma tabela?
	- Como definir os campos?
		- Tipos de dados
		- Índice da tabela

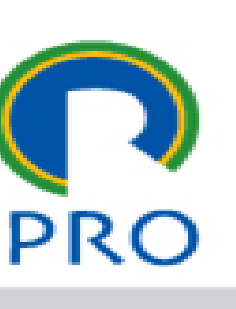

### **Bancos de dados de mercado**

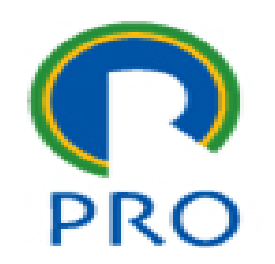

- Oracle uma das maiores empresas que fornece banco de dados
- DB2 banco de dados da IBM
- SQL Server banco de dados da Microsoft

Marcelo Pessôa - Marco Mesquita - Mauro Spinola 5

### **Bancos de dados de mercado**

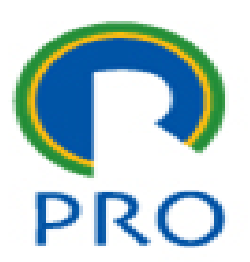

 $1<sup>°</sup>$ 

- **Oracle**
- **MySQL**
- **SQL Server**
- **Postgree**
- DB<sub>2</sub>
- **Access**
- SQLITE
- MariaDB
- **SnowFlake**
- **Microsoft Azure**

**Top 10 SGBDRs do mundo ORACLE DATABASE**  $M$ ysal $\frac{\lambda}{\lambda}$ **SQL** Server **IBM**<br>DB2  $2^{\circ}$ **PostgreSQL**  $3<sup>o</sup>$  $A$  $4^{\circ}$ SQLite  $5^{\circ}$  $Mari<sub>0</sub>$  $6^{\circ}$  $7^\circ$ **Sigsnowflake** Microsoft  $8^{\circ}$  $9^{\circ}$  $10^{\circ}$ 

https://www.hashtagtreinamentos.com/sgbds-mais-usados-no-mundo-sql https://db-engines.com/en/ranking

Marcelo Pessôa - Marco Mesquita - Mauro Spinola 6

### Departamento de Engenharia de Produção

### **Bancos de dados free**

- MySQL banco de dados free
- Postgree banco de dados free
- Firebird –banco de dados free
- *Na disciplina vamos utilizar o MySQL ou o Maria DB*
- *Ambos são iguais*
- *MySQL foi adquirido pela Oracle que hoje é responsável pela sua distribuição e atualizações*
- *Um grupo descontente com esse fato criou o Maria DB .*

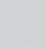

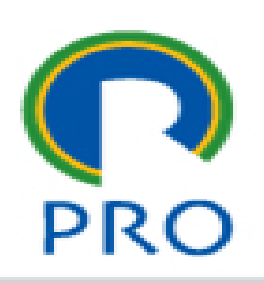

## **Bancos de dados – linguagem de programação**

- 
- Todos os bancos de dados que foram citados utilizam a linguagem de programação SQL
- SQL = Structured Query Language
- Linguagem estruturada de perguntas

Portanto ao aprender um banco de dados, a utilização de outro é bastante similar

Portanto vale a pena o investimento para conhecer o MySQL

Marcelo Pessôa - Marco Mesquita - Mauro Spinola 8

### **Banco de Dados MySQL**

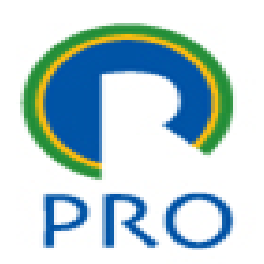

- **Example 3 Base de dados open source mais popular**
- Plataformas:
	- Windows
	- Linux
	- $MAC$

### **Banco de Dados - o que é?**

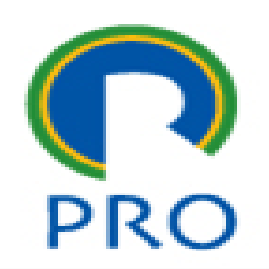

- O projeto de uma aplicação gera um diagrama denominado **modelo de dados** que compõe todas as informações necessárias para seu bom funcionamento
- **Banco de Dados** é um conjunto de **tabelas** relacionadas entre si que implementam o *modelo de dados*
- Uma **tabela** possui linhas e colunas
- As colunas são denominadas **campos**
- As linhas são denominadas **registros**

11

Base de dados < Tabela(s) < Registros < Campos de dados

- Índices
	- Aceleram a recuperação de dados
	- Geralmente definidos durante a criação das tabelas
- Importante: PLANEJAR

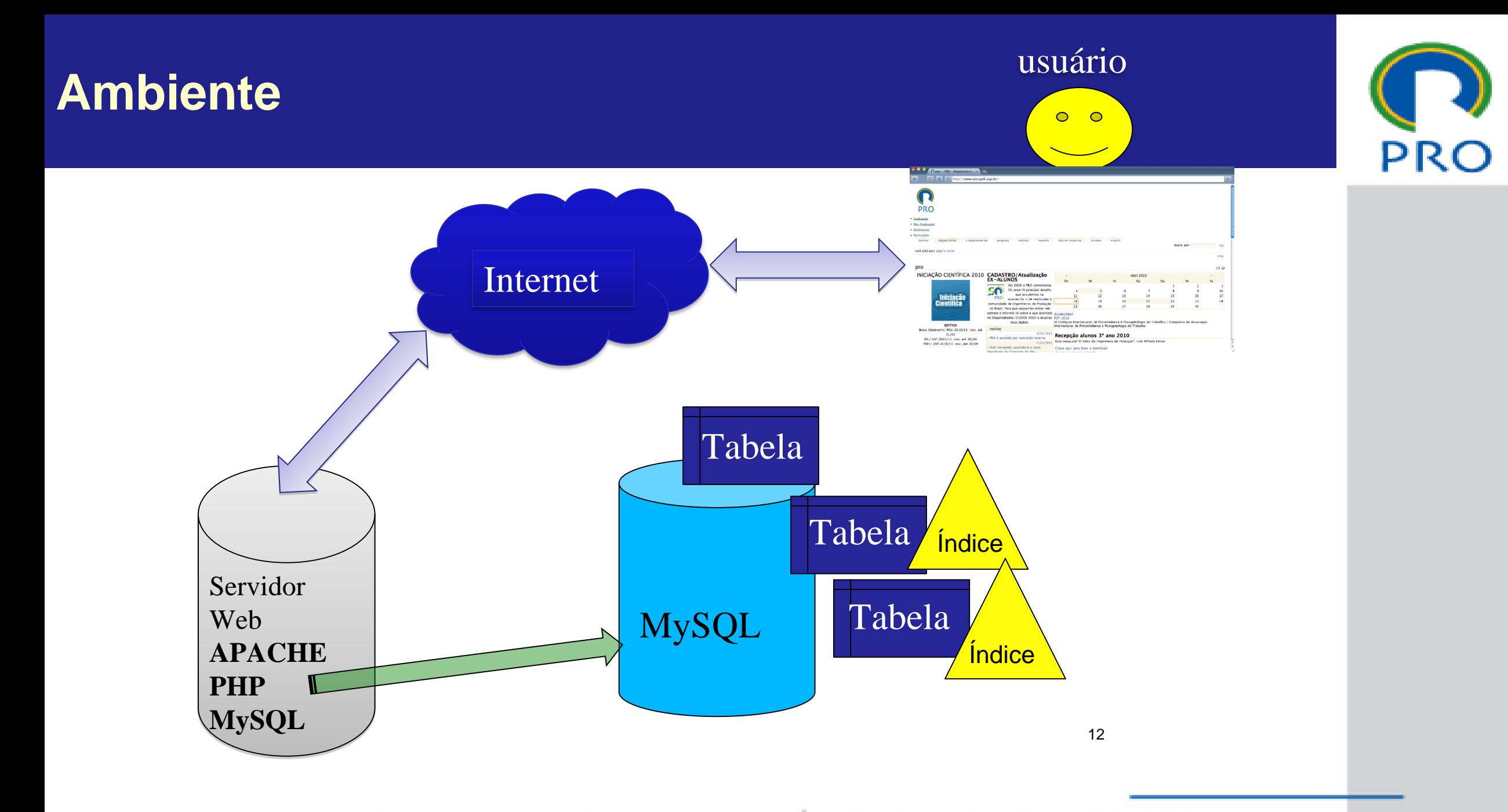

## **phpMyAdmin**

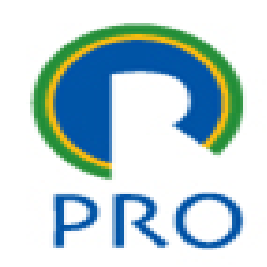

- No XAMPP vem uma ferramenta denominada **phpMyAdmin**
- Essa ferramenta permite fazer a manipulação do banco de dados diretamente
- Na verdade é um programa escrito em PHP que utiliza o próprio MySQL para podermos criar tabelas, inserir dados e fazer busca de dados.

## **phpMyAdmin**

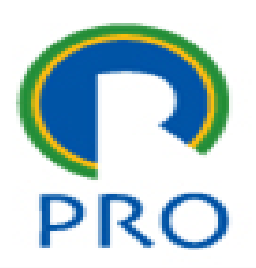

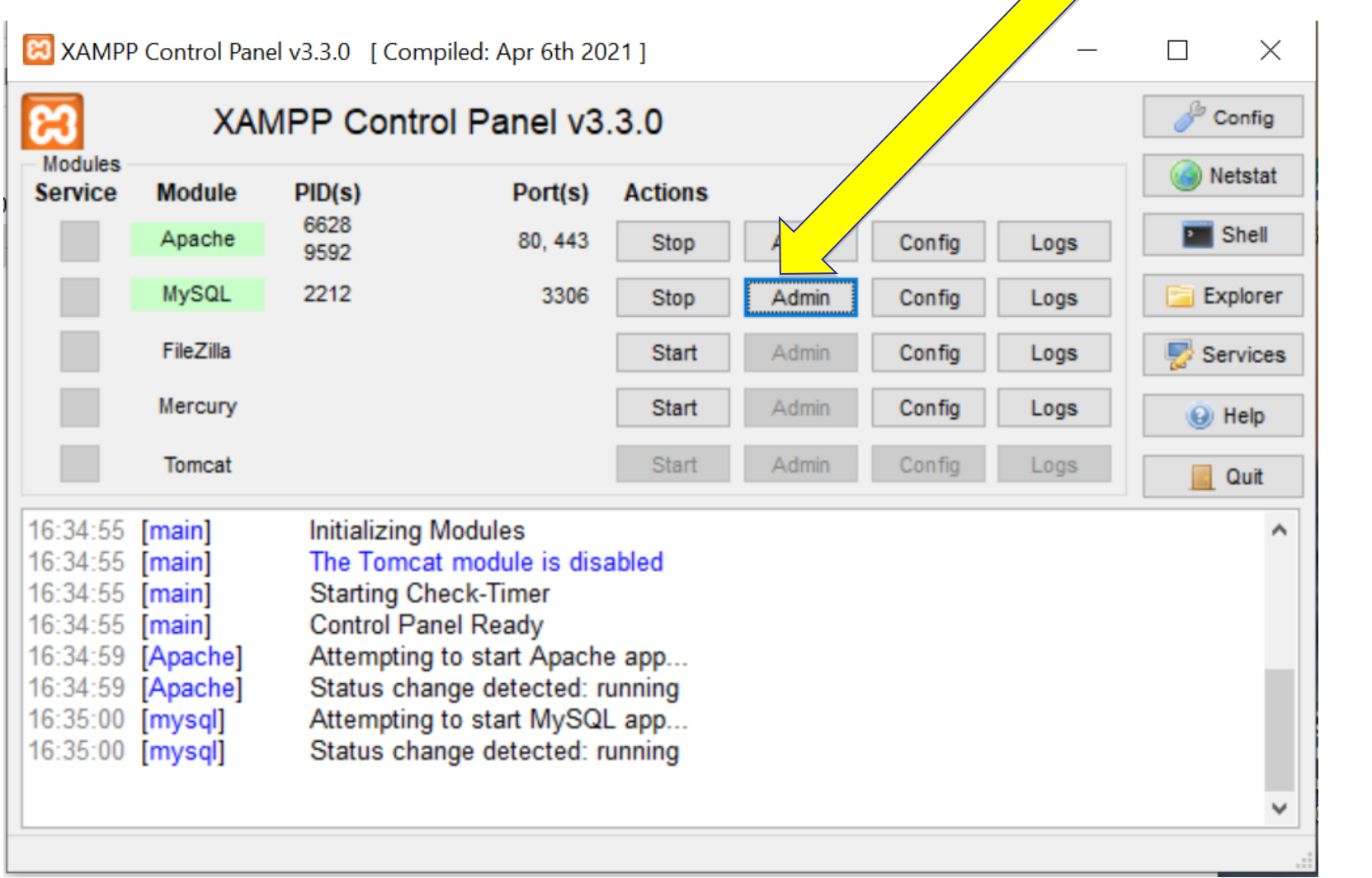

Escola Politécnica da Universidade de São Paulo

Departamento de Engenharia de Produção

## **phpMyAdmin**

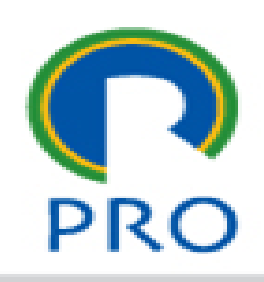

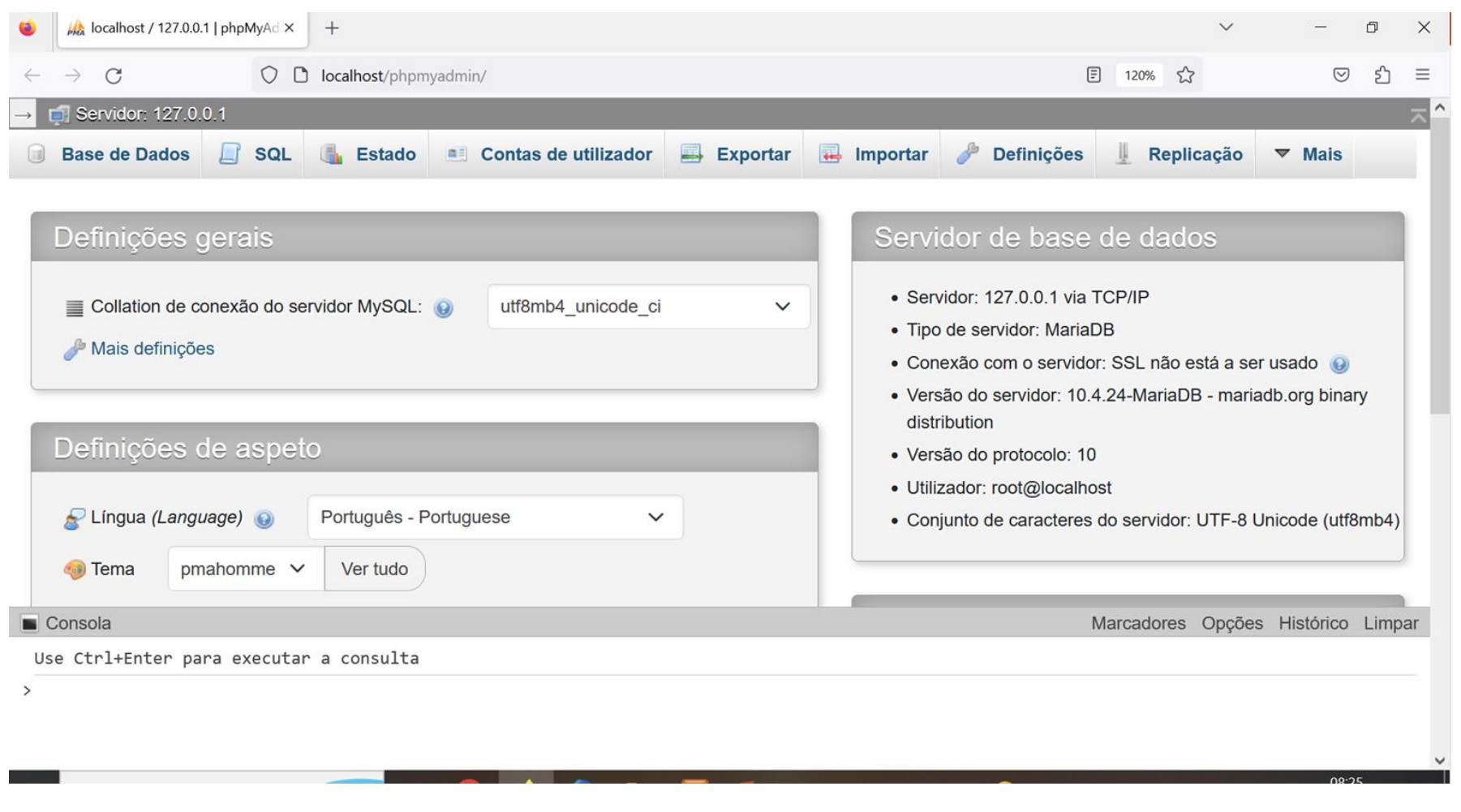

Escola Politécnica da Universidade de São Paulo

Departamento de Engenharia de Produção

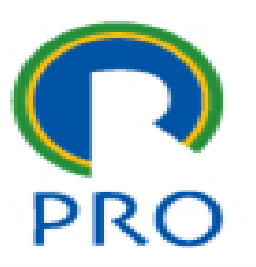

### **Criando uma base de dados**

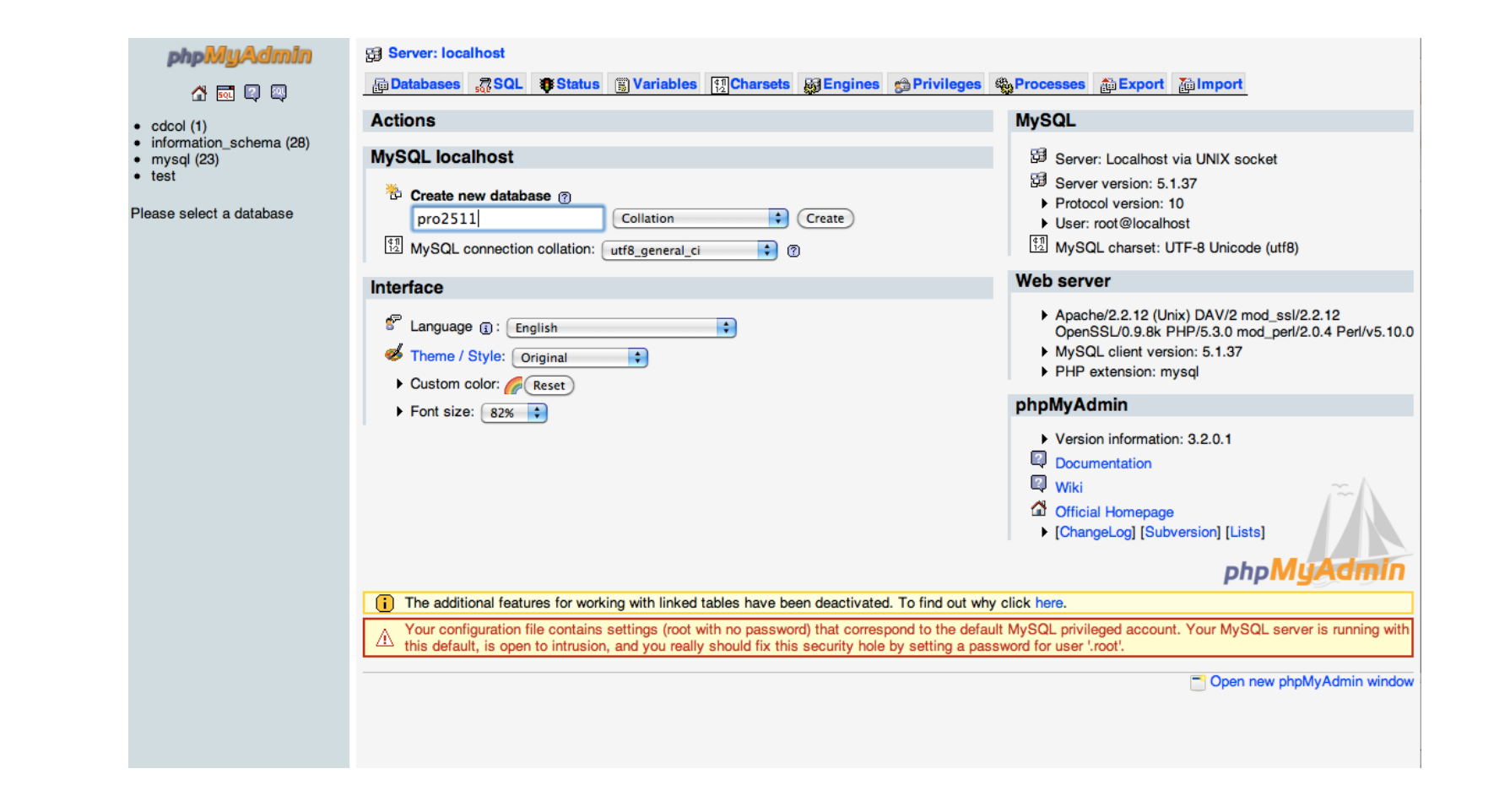

### **Criando um banco de dados de estoque**

- Assistir a apresentação sobre o controle de estoque e implementar o modelo de dados no seu computador
- Criar um banco de dados
- Definir uma tabela
- Definir os campos
- Preencher com dados

### **Data type - text**

- **CHAR** 
	- Armazena fixo
	- **E Máximo 255 caracteres**
- VARCHAR
	- **E** Armazena variável
	- **E** Máximo 255 caracteres
	- Espaços no final do campo são eliminados
- **TEXT** 
	- **E** Armazena variável
	- **E Máximo 65535 caracteres**

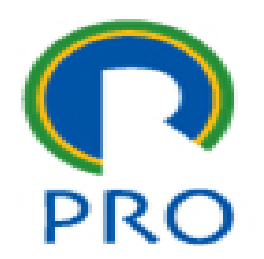

**Data type - number**

- INT
	- De -2.147.483.648 a 2.147.483.647
	- De 0 a 4.294.967.295 UNSIGNED
- FLOAT
- DOUBLE

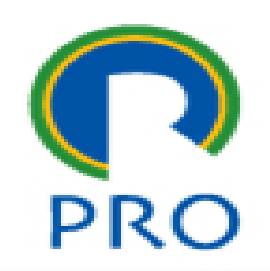

### **Data type - data**

- DATE
	- YYYY-MM-DD
- DATETIME
	- YYYY-MM-DD HH:MM:SS
- TIMESTAMP
	- YYYYMMDDHHMMSS
- TIME
	- HH:MM:SS

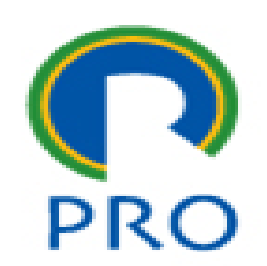

### Escola Politécnica da Universidade de São Paulo

### Departamento de Engenharia de Produção

21

### ■ Primary

- Identifica unicamente cada registro na tabela
- só pode existir um índice do tipo PRIMARY por tabela
- Não pode ser nulo
- Unique
	- Chave única
	- Podem existir vários índices UNIQUE por tabela

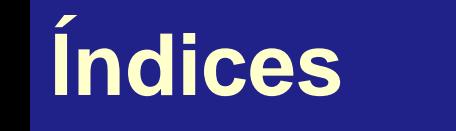

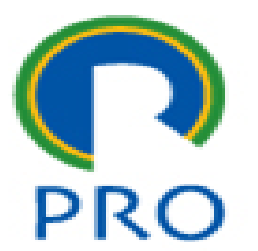

### $\blacksquare$  Índice comum

▪ Fulltext

▪ Index

- Permite pesquisa de palavras no texto
- Em geral não considera palavras de 3 ou menos letras

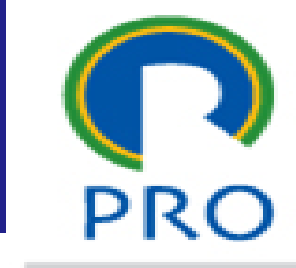

# **Índices (cont.)**

## **Numeração automática de registro**

 $\boxed{pr}$ 

### Auto-incrementar

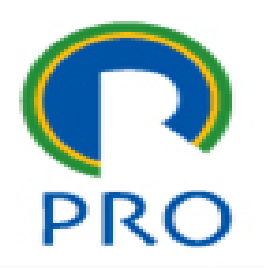

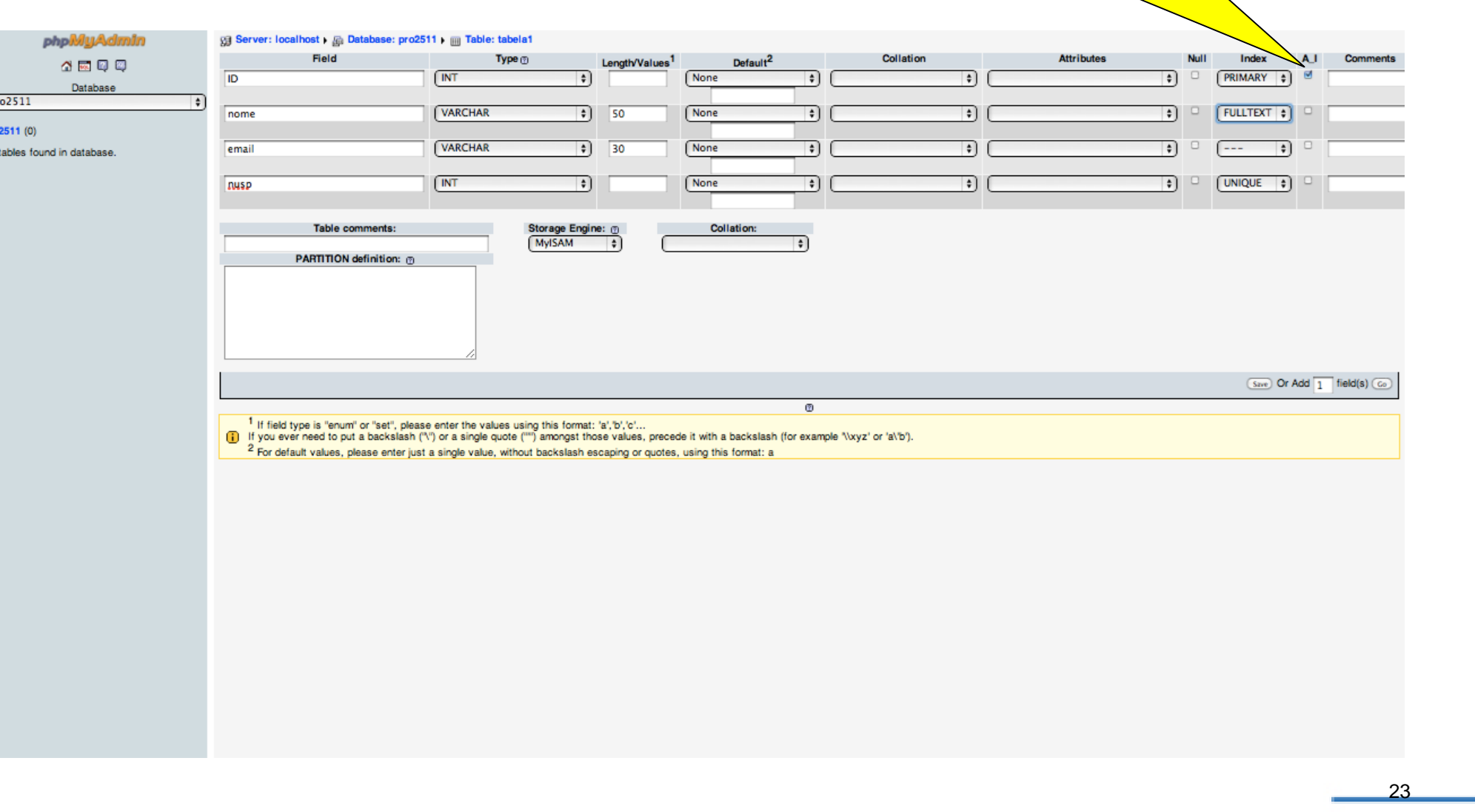

Escola Politécnica da Universidade de São Paulo

### Departamento de Engenharia de Produção

### **Visão dos campos da estrutura da tabela**

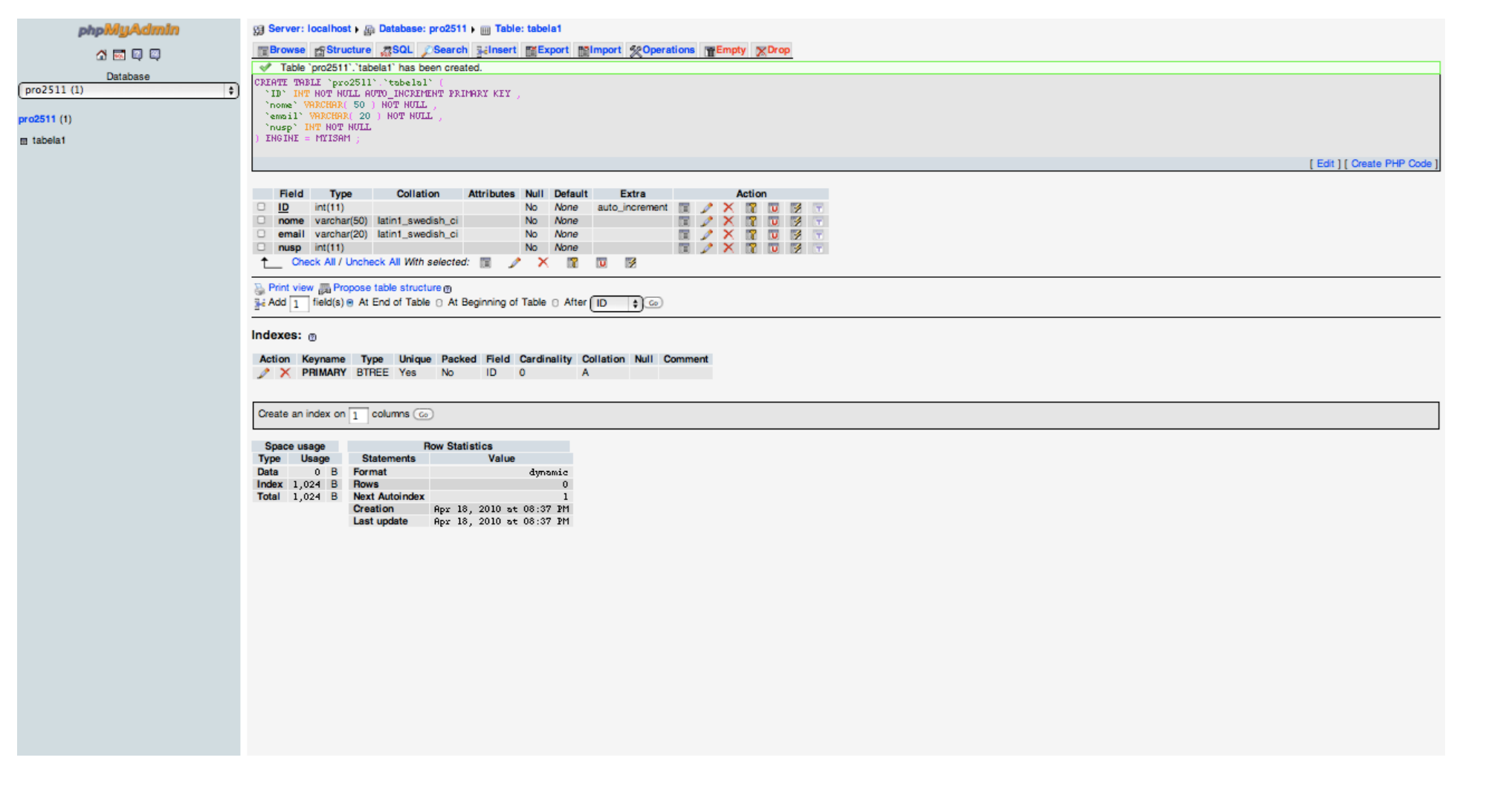

Escola Politécnica da Universidade de São Paulo

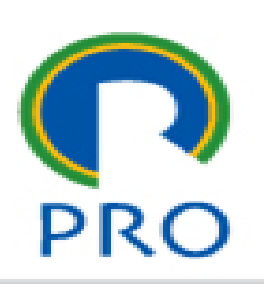

### $\boxed{\mathsf{inserção}}$

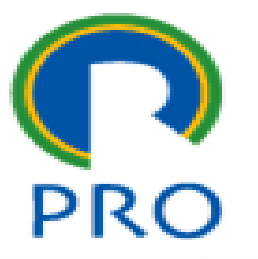

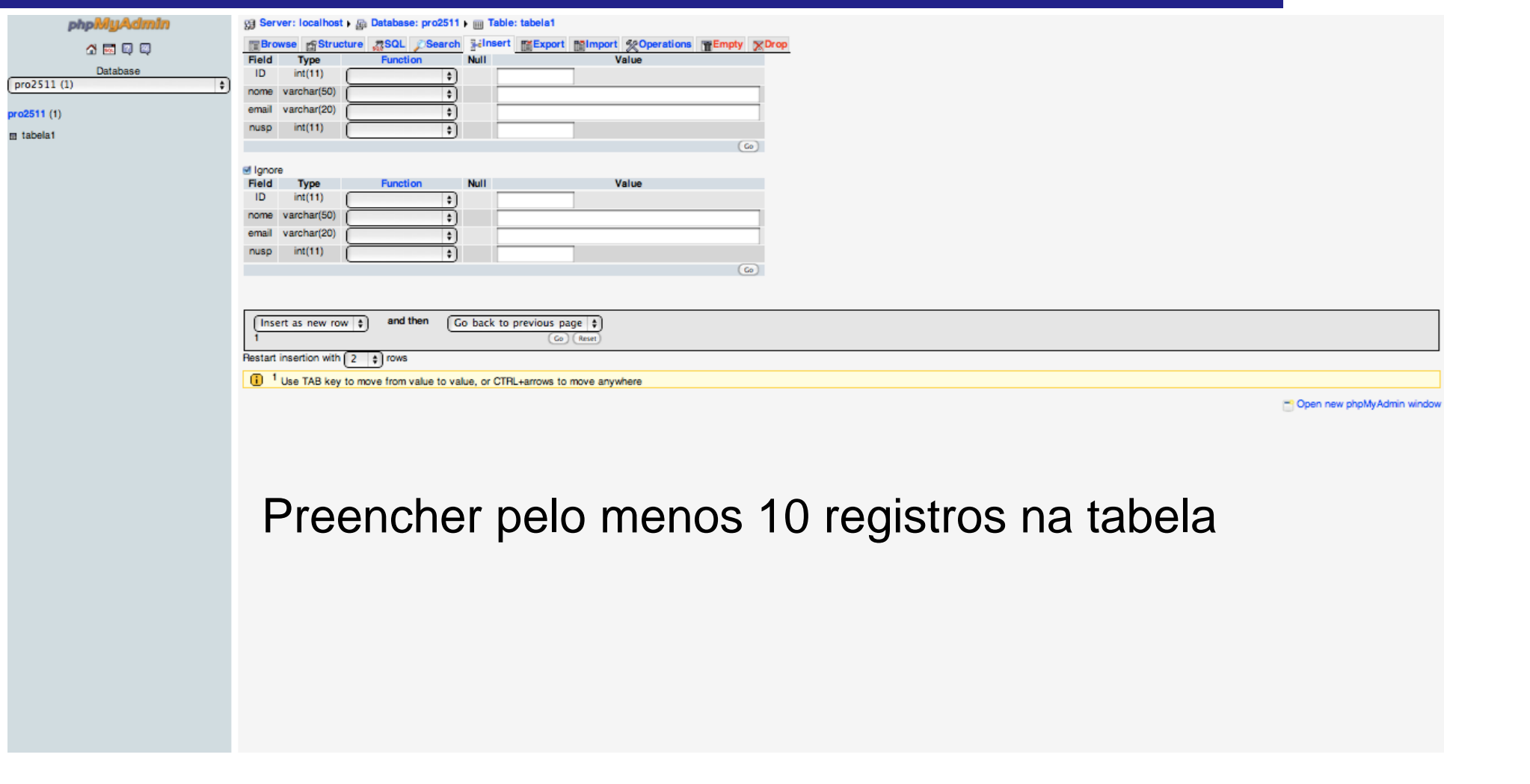

### **Estoque - MER**

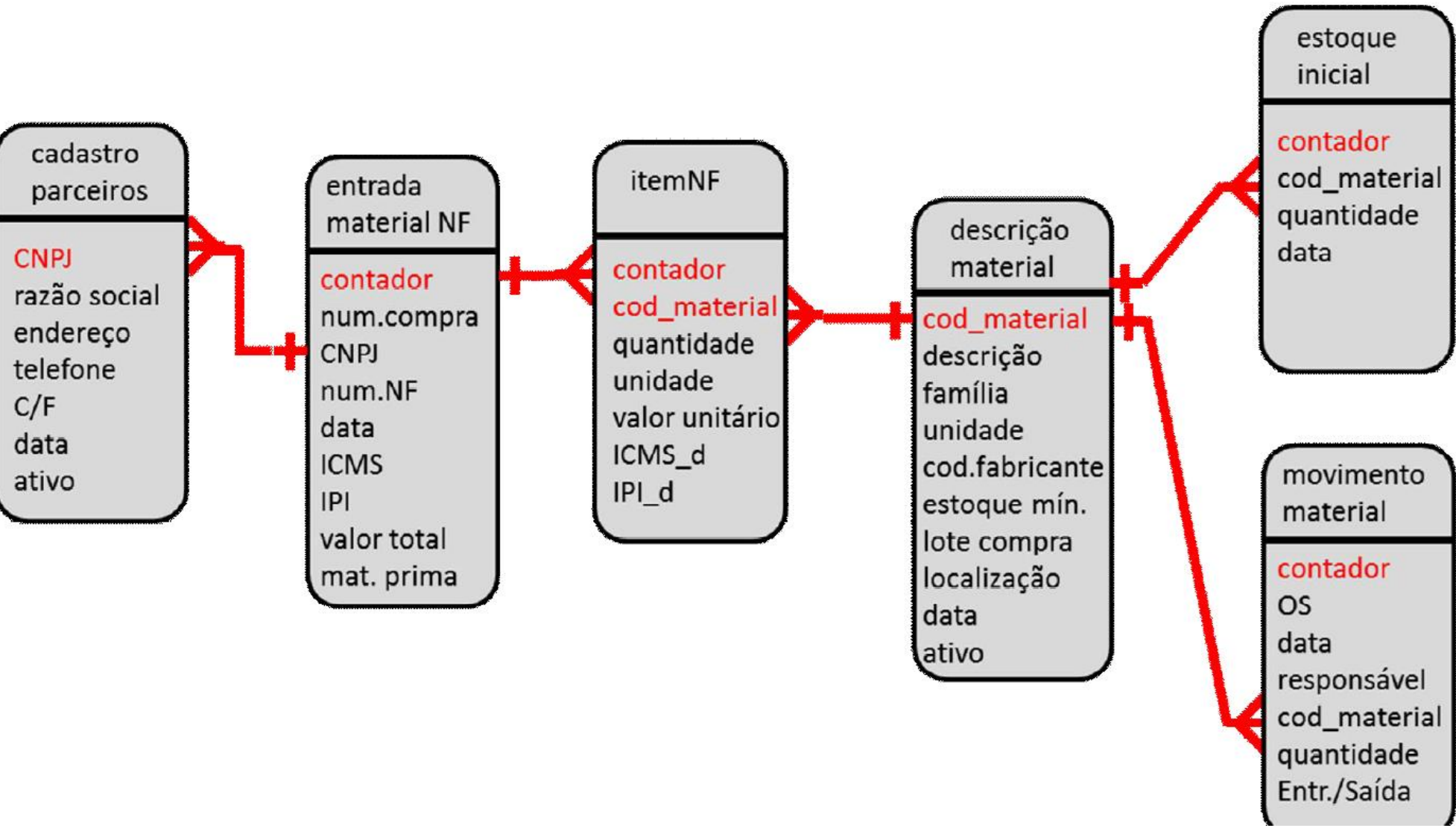

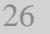

PRO

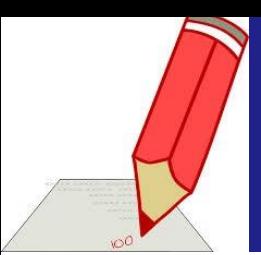

### **Entrega do dia**

- **Abrir phpMyAdmin**
- Criar o banco de dados
- Criar as tabelas com a estrutura apresentada
- Preencher com dados
- Exportar o arquivo completo com a estrutura das tabelas e com os dados preenchidos
- Fazer upload do arquivo no e-disciplinas

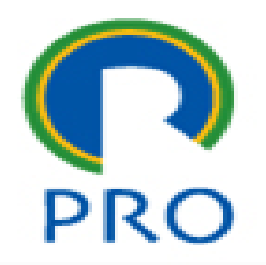

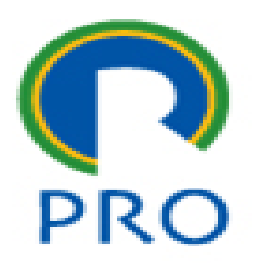

# **PRO3151 – Laboratório de SI**

### **L07 – Bancos de Dados**

Primeira aula de Bancos de Dados

Prof. Dr. Marcelo Schneck de Paula Pessôa Prof. Dr. Marco Aurélio de Mesquita Prof. Dr. Mauro de Mesquita Spinola